# **O IHRE FIRMA**

### **Podcast**

Kategorie wählen ▼ Anzeigen

### **sfu10-sfa-teil2b.mp4**

*Podcast kann nicht angezeigt werden, bitte in externem Player starten* [Video in externem Player starten](https://gymgeorg.de//gymgeorg.de/images/Podcast/SFA/sfu10-sfa-teil2b.mp4)

#### **Informationen**

Datum 14.09.2021 Spieldauer - Autor N. Fischer Beschreibung Einfügen von Text, Fußnoten und Abbildungen in die Vorlagendatei Dateigrösse 266.24 MB Aufrufe 8222

### **Weitere Podcasts**

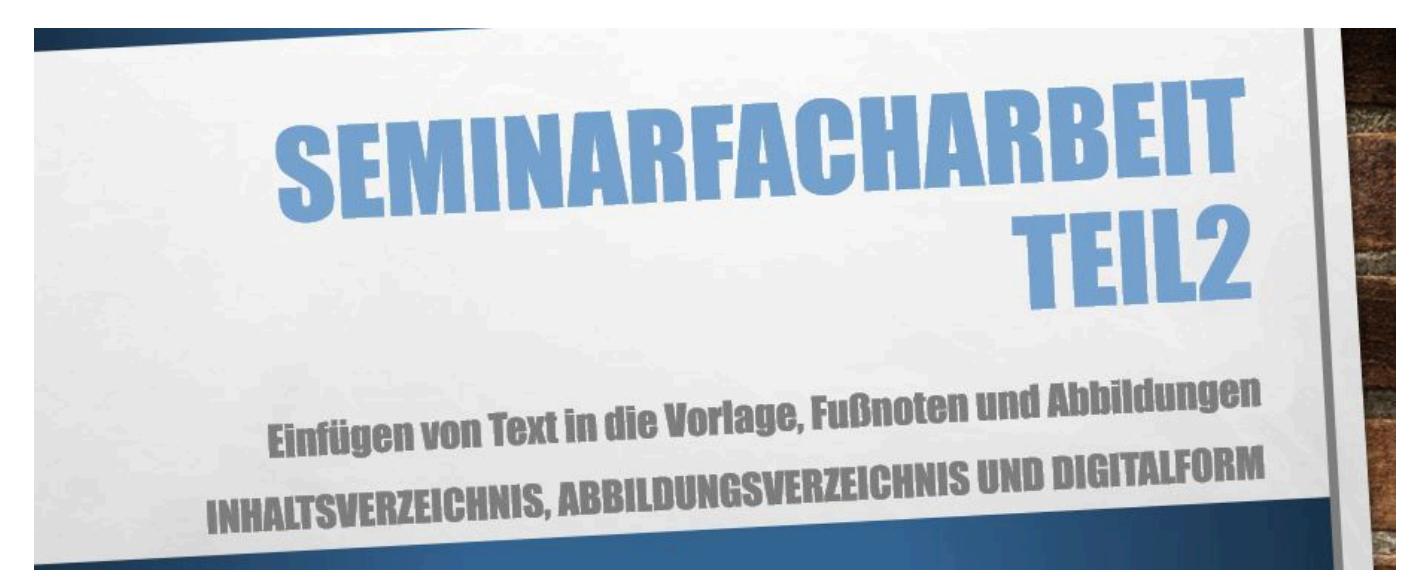

### **sfu10-sfa-teil2b.mp4**

Einfügen von Text, Fußnoten und Abbildungen in die Vorlagendatei

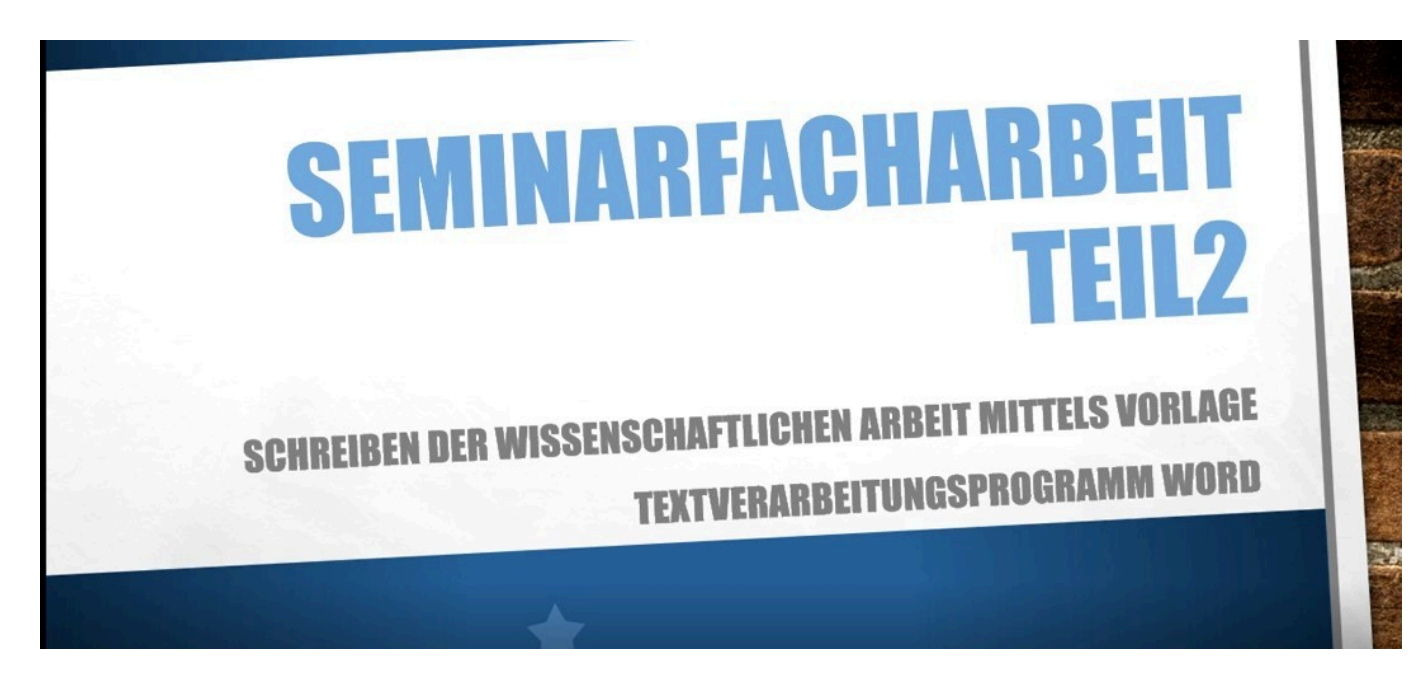

### **sfu10-sfa-teil2a.mp4**

Anlegen einer Worddatei aus einer Vorlage mit den notwendigen Vorgaben

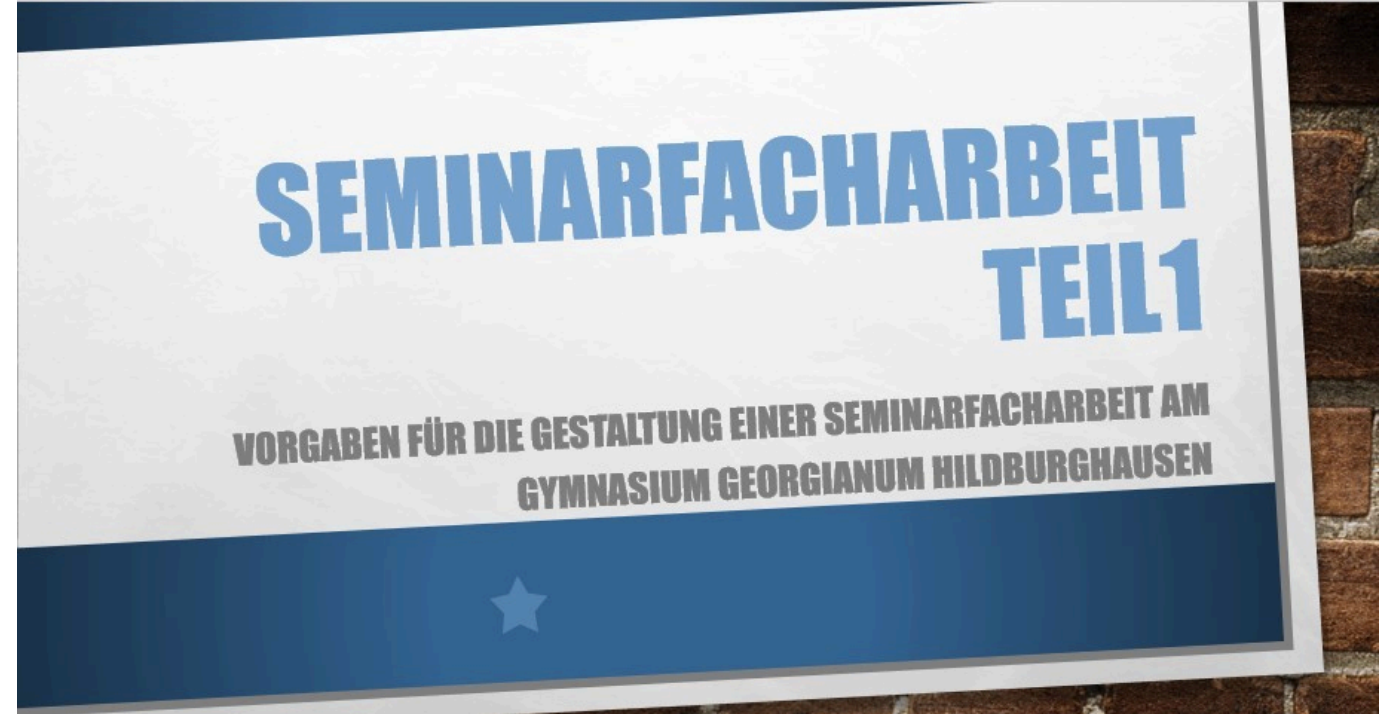

### **sfu10-sfa-teil1.mp4**

Grundlagen für die Erstellung der Seminarfacharbeit

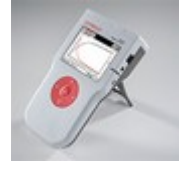

# **Tutorial 8.MP4**

CASSY - mobiles CASSY als WebSocketClient

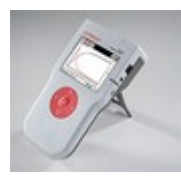

## **Tutorial 7.MP4**

CASSY - mehrere mobile CASSY im Clientmodus und Einsatz der Controll-APP

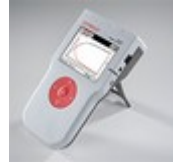

### **Tutorial 6.MP4**

CASSY - mobiles CASSY und Einsatz einer SD-Speicherkarte

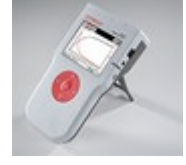

### **Tutorial 5.MP4**

CASSY - Einsatz des mobilen CASSY 2

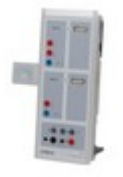

### **Tutorial 4.MP4**

CASSY - Lab2 mit Wlan erzeugtes QR-Code, um Messung auf Smartphone zu übertragen.

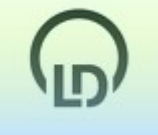

### **Tutorial 3.MP4**

CASSY - Speichern mit der CASSY-App

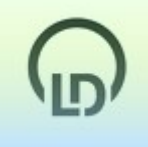

### **Tutorial 1.MP4**

Leybold didactic - Messen mit dem CASSY-Lab2

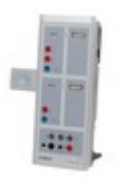

# **Tutorial 2.MP4**

CASSY-Lab2 mit Wlan-Adapter

*http://gymgeorg.de/de/Tools/Podcast?id=17&cid=&pdfview=1*